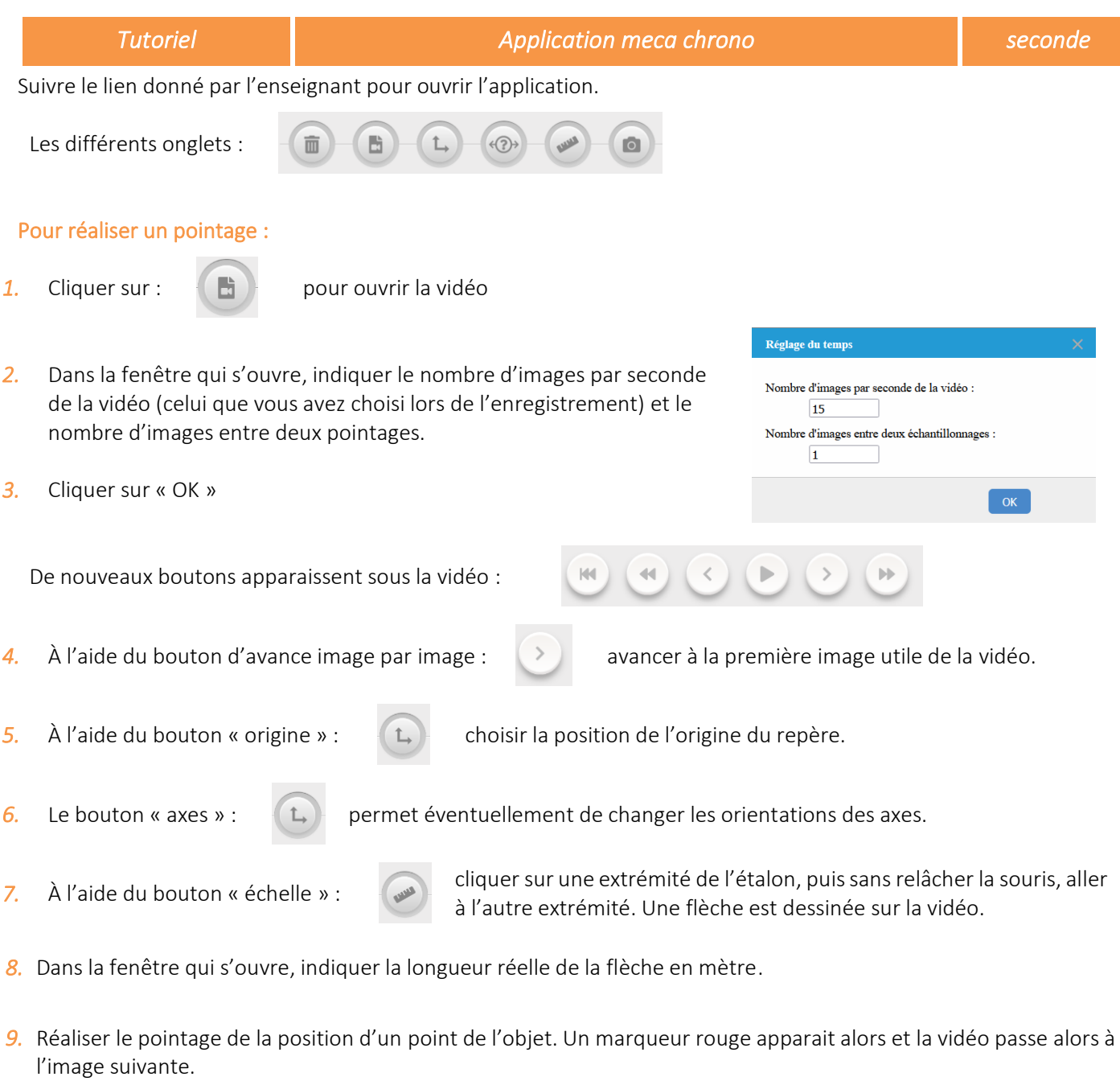

## En cas d'erreur de pointage :

**10.** Cliquer sur :  $(\mathbf{m})$  Le pointeur change de forme. Cliquer sur le point à supprimer.

11. Cliquer sur :  $\mathcal{L}(\mathcal{O})$  pour reprendre le pointage.

**12.** Cliquer sur :  $\left(\mathbf{m}\right)$  Le pointeur change de forme. Cliquer sur le point à supprimer.

## À la fin du pointage :

*13.* Dans le bandeau supérieur, sélectionner :

**H** Tableau de valeurs

 $\blacksquare$ 

**D** 

 $\bullet ( \mathbf{B} )$ 

 $\mathbb{C}$ 

*14.* Vous pouvez choisir d'exporter les données dans différents formats :